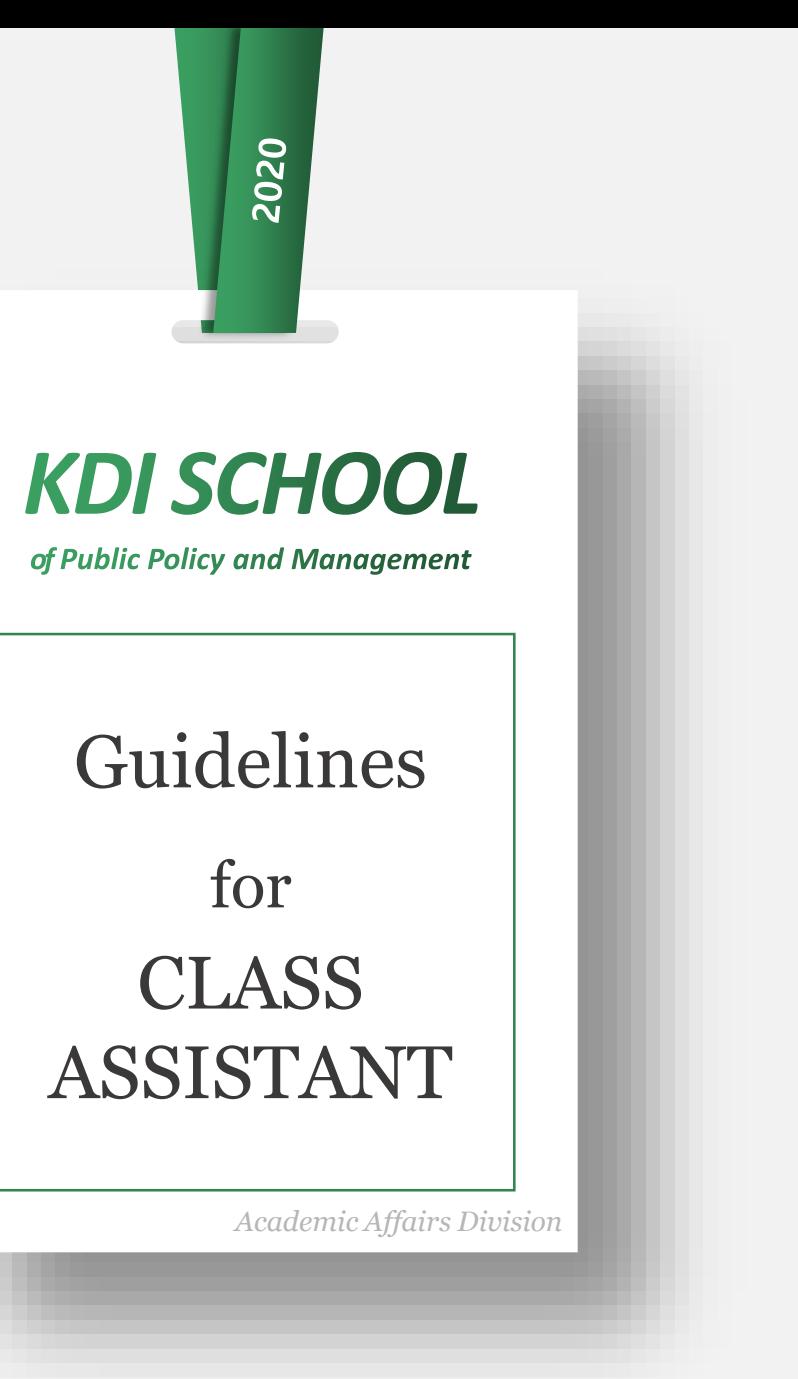

### *Duty\_Class*

- 1. Class and Teaching materials Preparation (for offline class)
- 2. Attendance check
- 3. Upload class materials [\(www.ekdis.ac.kr](http://www.ekdis.ac.kr/))
- 4. Send email notices [\(www.ekdis.ac.kr\)](http://www.ekdis.ac.kr/)
- 5. Class gathering
- 6. Notification of Class Cancellation & Make-up class
- 7. Submission of Student Roster and Work Confirmation

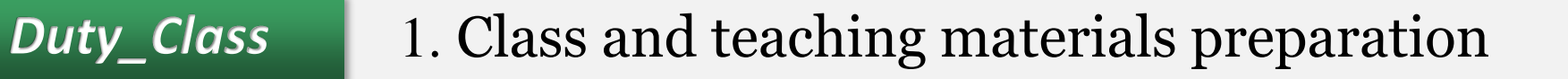

**1) Please turn on the computer and the electronic lecture desk and prepare a pointer and a microphone before class starts.**

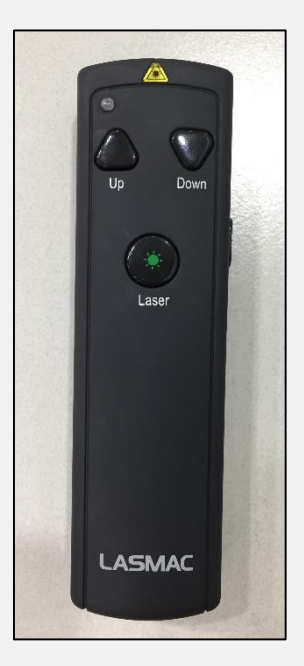

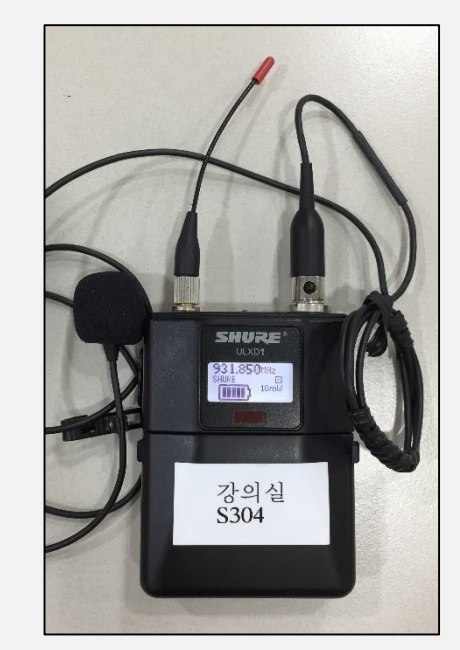

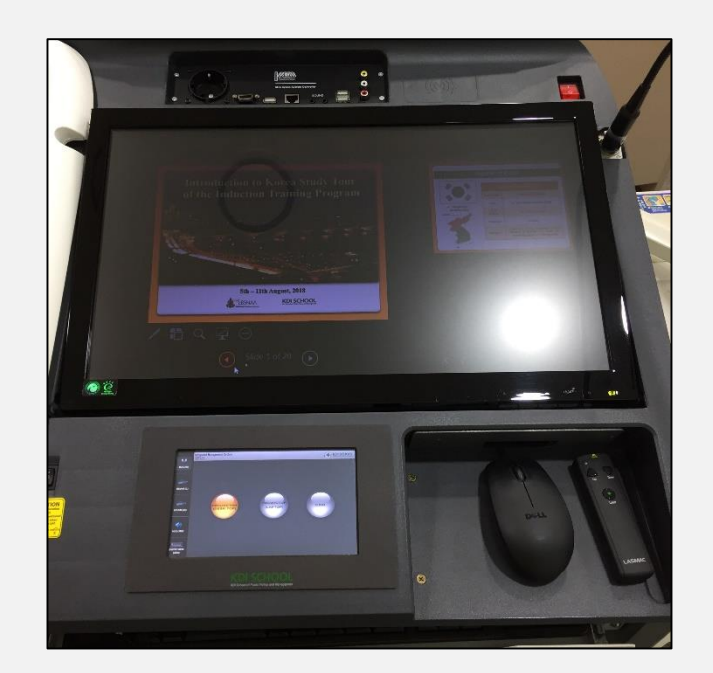

Wireless Pointer Mireless Electronic<br>Microphone Electure Des

Lecture Desk

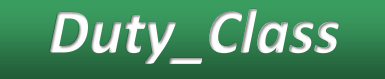

### 1. Class and teaching materials preparation

#### **Electronic Lecture Desk**

- Please refer to the file 'Touch Screen Manual'.
- **- Use only the touch screen and monitor.**
- If you have a technical problem, please contact IT staff or the Academic Affairs

#### **Pointer**

- When it doesn't work, check the batteries, and go the reception desk ( $2<sup>nd</sup>$  floor) and get a new battery
- **- DO NOT BRING other class room's Pointer**

#### **Wireless Microphone**

- Do not push any button except for "on/off" switch
- When it doesn't work, check the batteries, and go to the reception desk (2<sup>nd</sup> floor) and get a new battery
- **- DO NOT BRING other class room's Microphone**

#### **Reception Desk(2nd floor)**

- Pointer battery, Board marker, **HDMI cable for lab-top etc.**
- You have to Sign on the sheet borrow materials.

## Electronic Lecture Desk

*Duty\_Class*

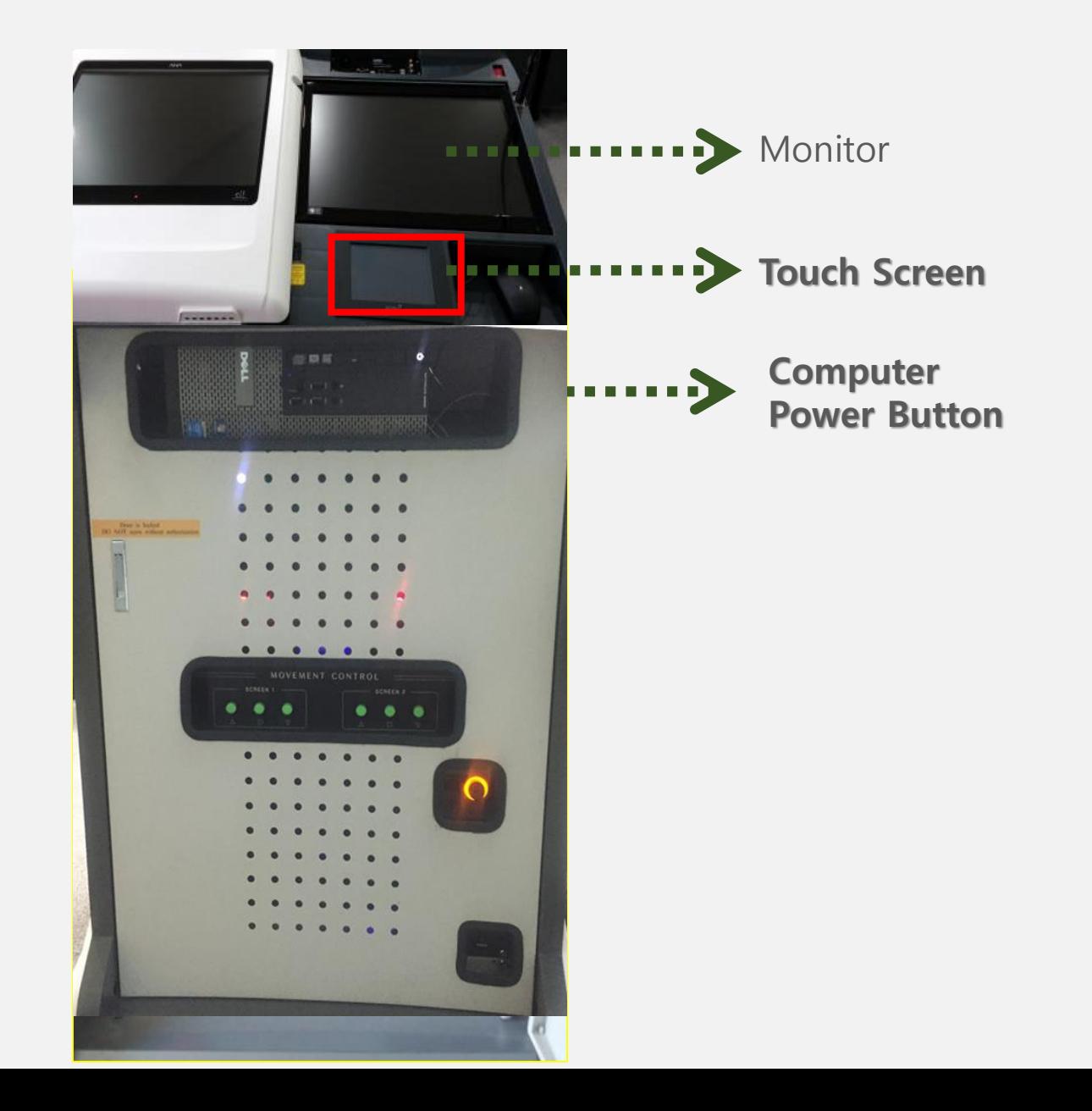

2. Attendance check

*Duty\_Class*

### ① Print out the student roster at <mis.kdischool.ac.kr>

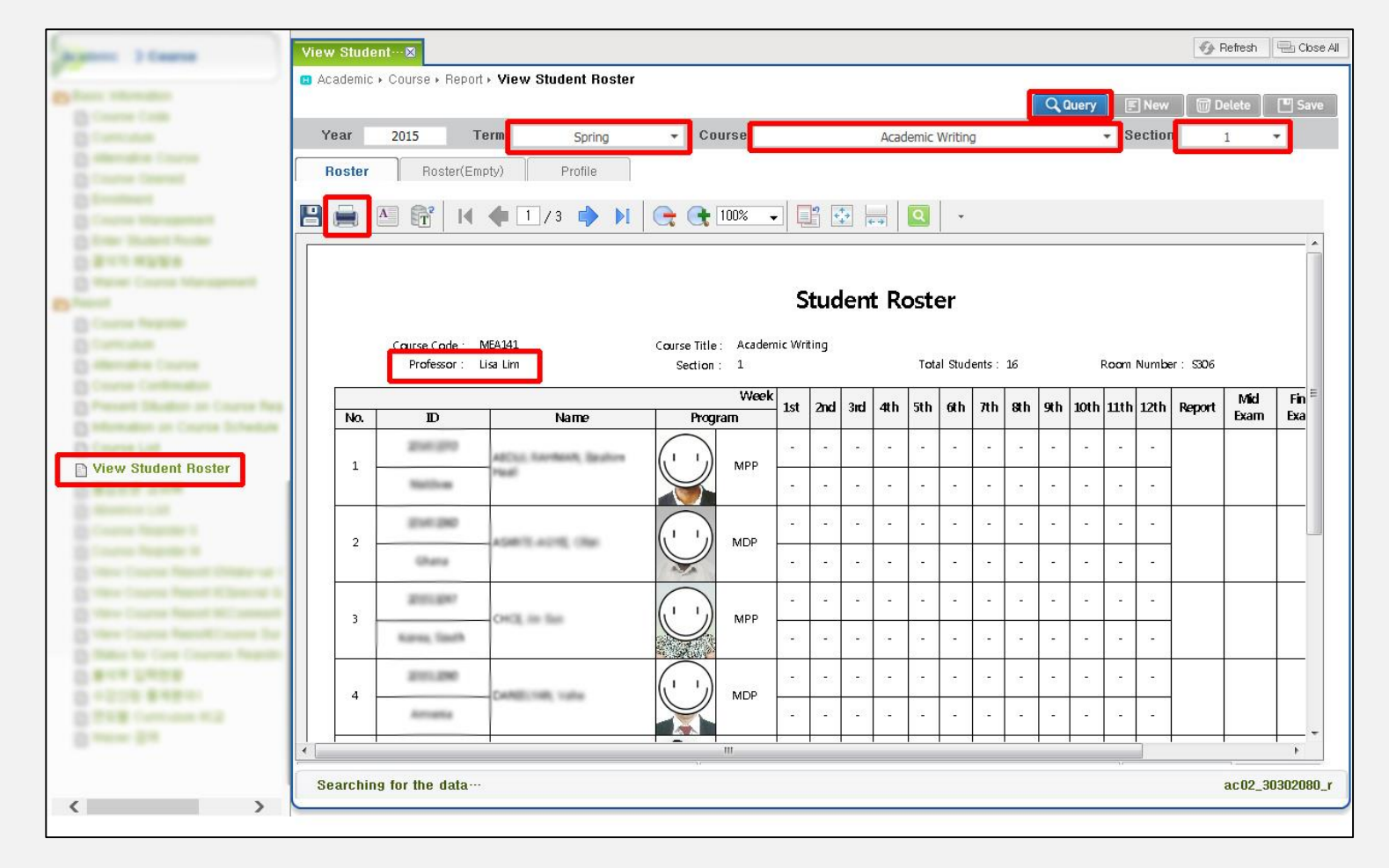

*Duty\_Class* 2. Attendance check (for online streaming class)

② Check all students' attendance status according to participants who are joining the lecture every class.

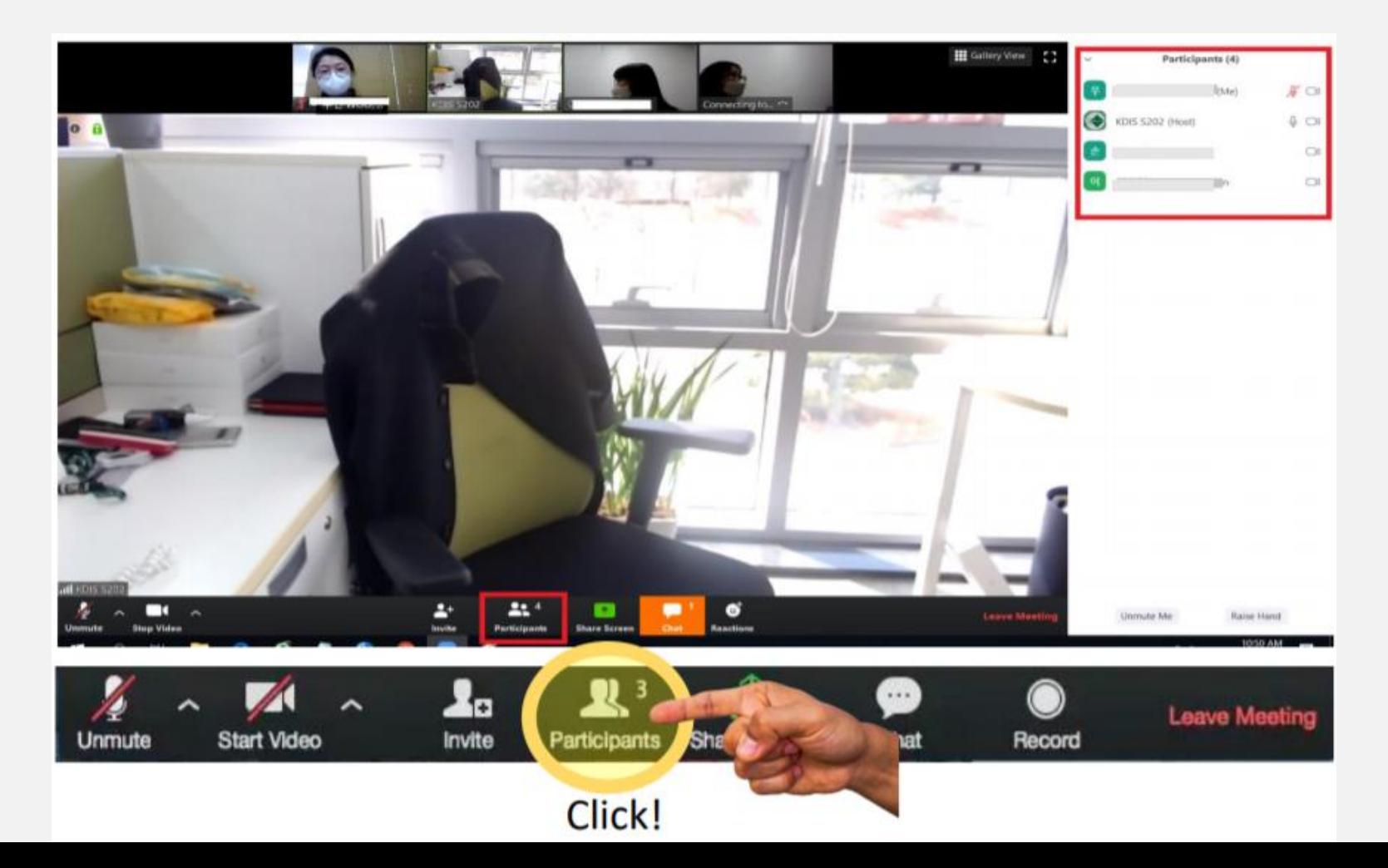

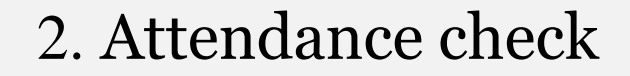

### ③ Mark down the status on Student roster.

*Duty\_Class*

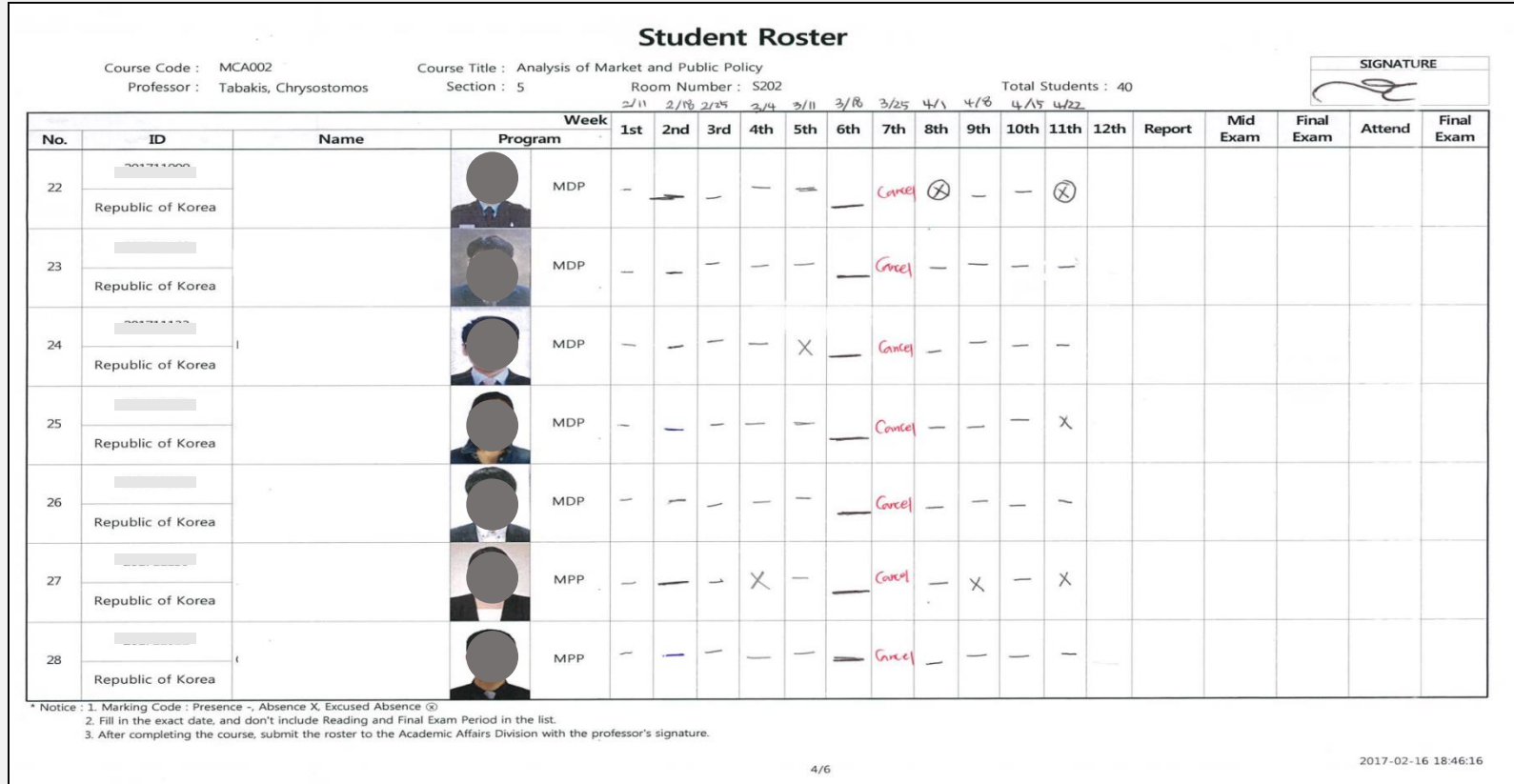

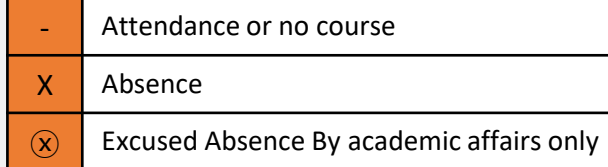

*Duty\_Class* 2. Attendance check

④ Correct the **E-Attendance** status after every class.

All students' attendance are automatically marked as 'Absence' since it is not possible to use electronical attendance system(through kiosk) during live streaming. Therefore, **CA has to correct status as 'Attendance' after class.**

1) [http://mlib.kdischool.ac.kr/KDI\\_ABS/exLogin.do](http://mlib.kdischool.ac.kr/KDI_ABS/exLogin.do) (Title: Attendance Management)

2) Application **KDI CL** (**e-Attendance** menu)

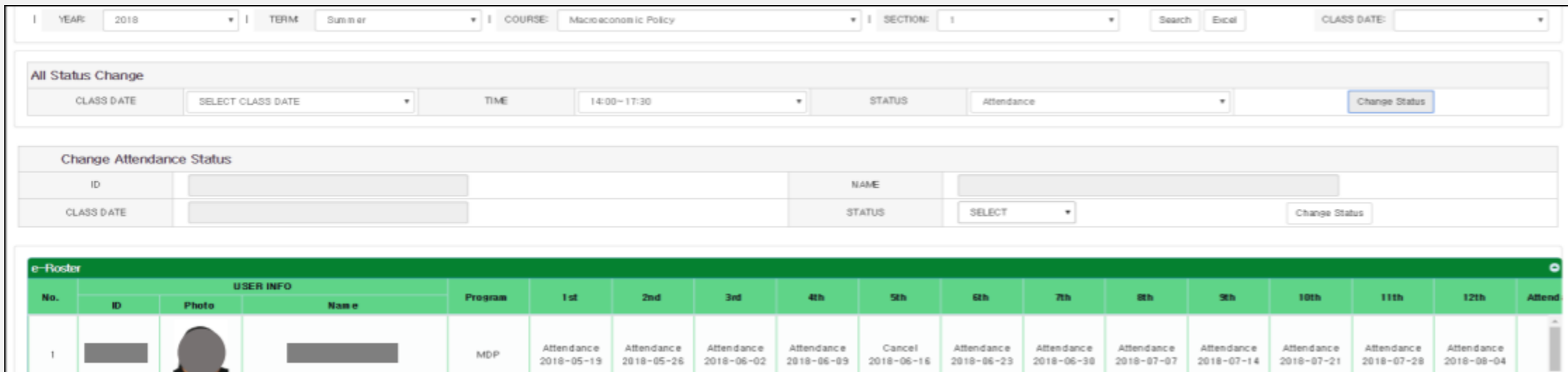

\* MIS will be automatically updated

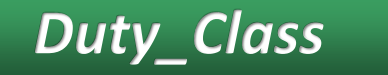

### *Duty\_Class* 2. Attendance check

### ※ Absence Limit

### **※ Maximum Absence Limit is 1/6 of all classes. Required for all students in a given semester**

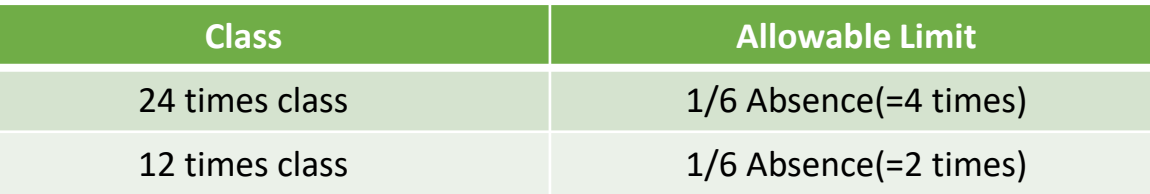

#### · **CA's duty**

1. Inform a student who is absent about his/her absence status after every class.

- 2. When you find a student who is absent more than maximum absence limit, Inform professor & Academic Affairs immediately
- · If a student does not attend class **more than maximum absence limit**, he/she will get **F** grade.

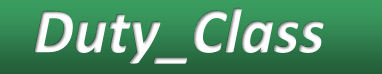

### *Duty\_Class* 2. Attendance check

### ※ Excused absence

### **The Criteria of Approval for Excused absence is very strict. Only unavoidable reasons**

#### **· For CA**

1. If there is a student who want to get excused absence, tell the student to contact/visit the Academic Affairs.

#### **· For students**

1. Students who need to get excused absence must visit the Academic Affairs

- 2. Need to fill in special form and get professor's signature.
- 3. Submit to Academic Affairs (before or after absence)
- 4. The excused absence mark will be shown at the end of semester.

### *Duty\_Online*

### 3. Upload class materials (www.ekdis.ac.kr)

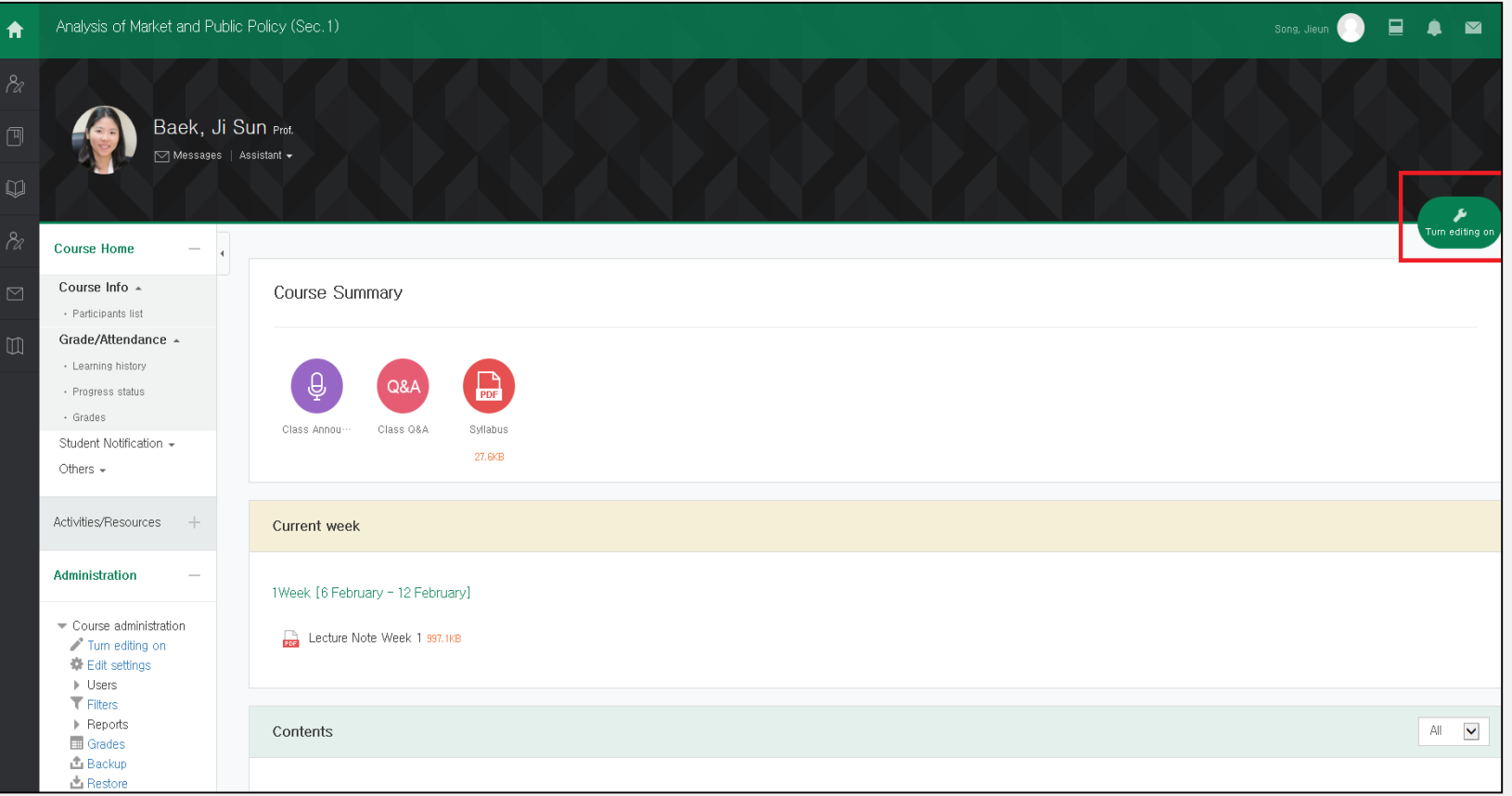

### 4. Send email notice (www.ekdis.ac.kr)

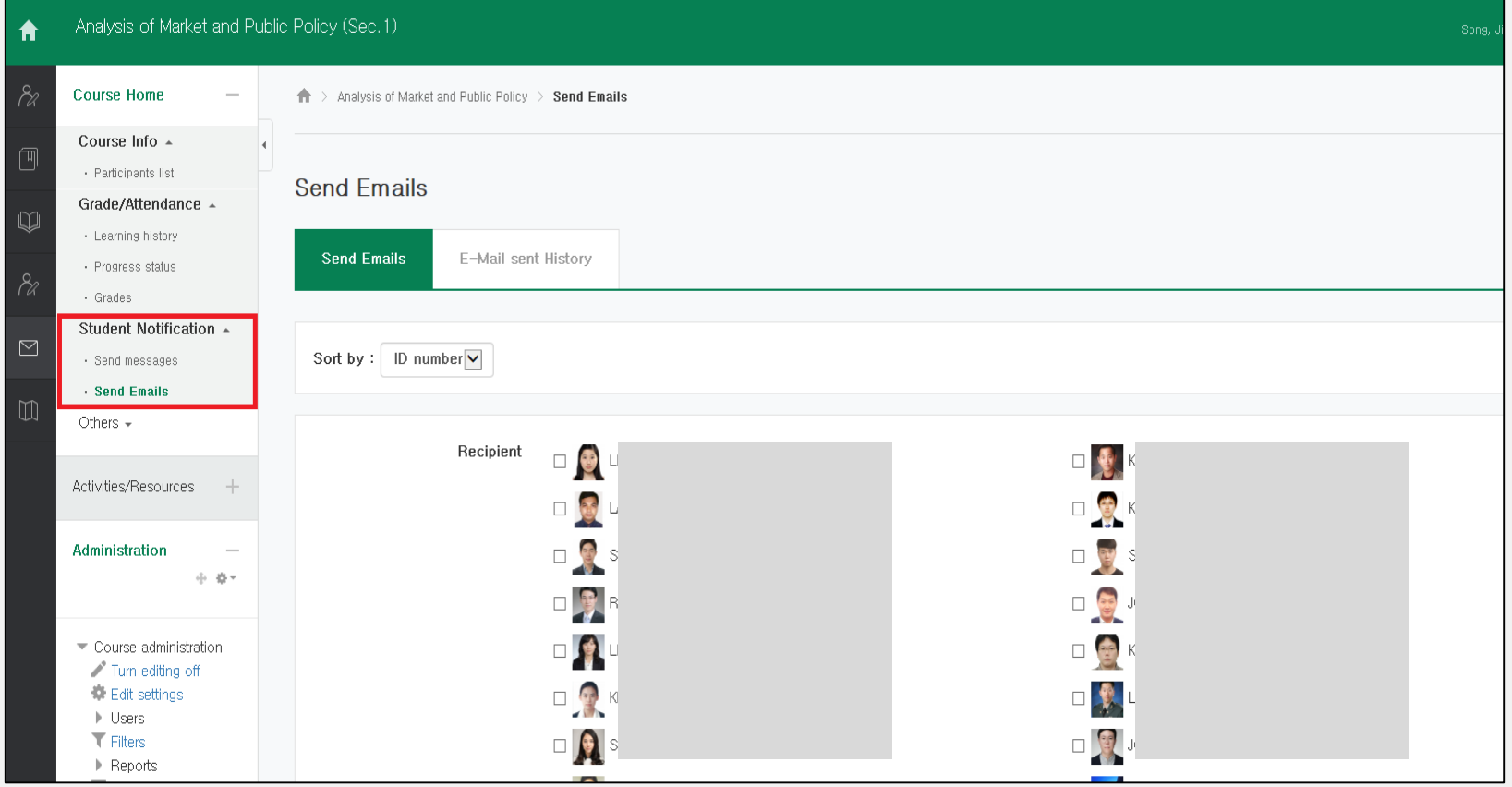

### *Duty\_Others*

# 5. Notification of Class Cancellation & Make-up Class

If you have Class cancellation or Make-up class information,

please notify the Academic Affairs of it in advance.

- Attendance Management
- Classroom Reservation

### ※ **Evening Classes !!!**

Please notify Ms. Yeonji Kim (Academic Affairs) & Ms. Yoon, Haein (Registrar's Office, S241) in advance.

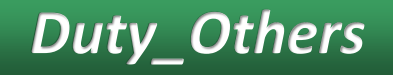

6. Class gathering ★Due to Covid-19 outbreak, class gathering may have to be cancelled.

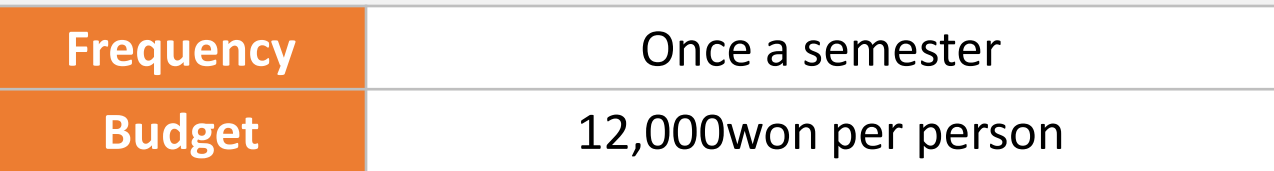

- You **MUST** Inform about class gathering information to **faculty support room (3rd/4th Floor) at least 3 days ahead.**
- Submit brief report about the gathering to faculty support room
- Organize the class gathering in the beginning of the semester
- Order foods & reserve restaurants by yourself

**The corporate credit card provided by the school should not be used for any form of transportation**

### 7. Submission of Student Roster and Work Confirmation

\* There will be a notice for submission.

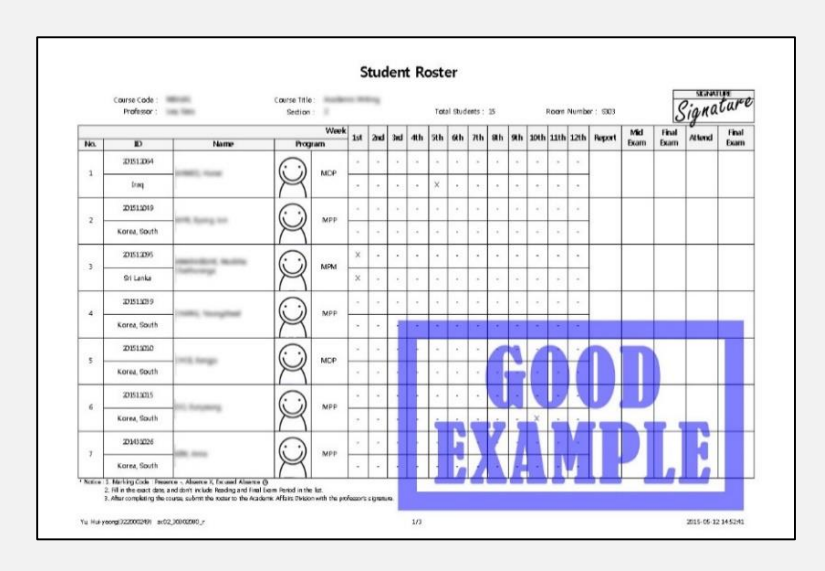

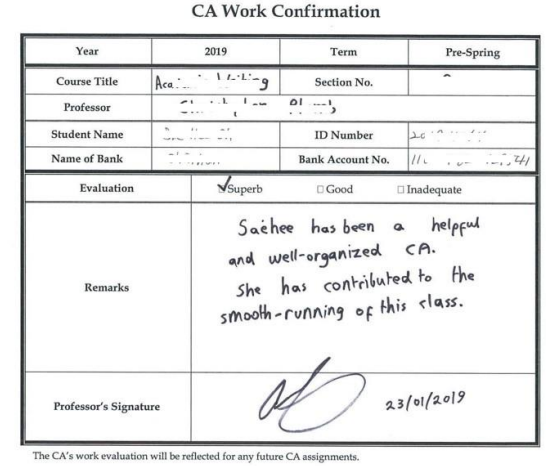

### *Duty\_Others*

### **How to submit the Student Roster**

- ① Check whether students need to get Excused Absence before printing out/downloading the roster
- ② Finish managing all students' information through E-Attendance.
- ③ Print out/download the final version of student roster through MIS.

(All information modified in the E-Attendance will synchronize with MIS.)

- ④ Get your professor's signature on every single page
- ⑤ Submit the student roster with signature of professor to the Academic Affairs/by email. (Email address: [yeonji@kdischool.ac.kr\)](mailto:yeonji@kdischool.ac.kr)
- \* You cannot make any changes after receiving the professor's signature.
- \* If there is any change in the roster after submission, you need to submit the revised one again.

### *Duty\_Others* **How to submit the Student Roster**

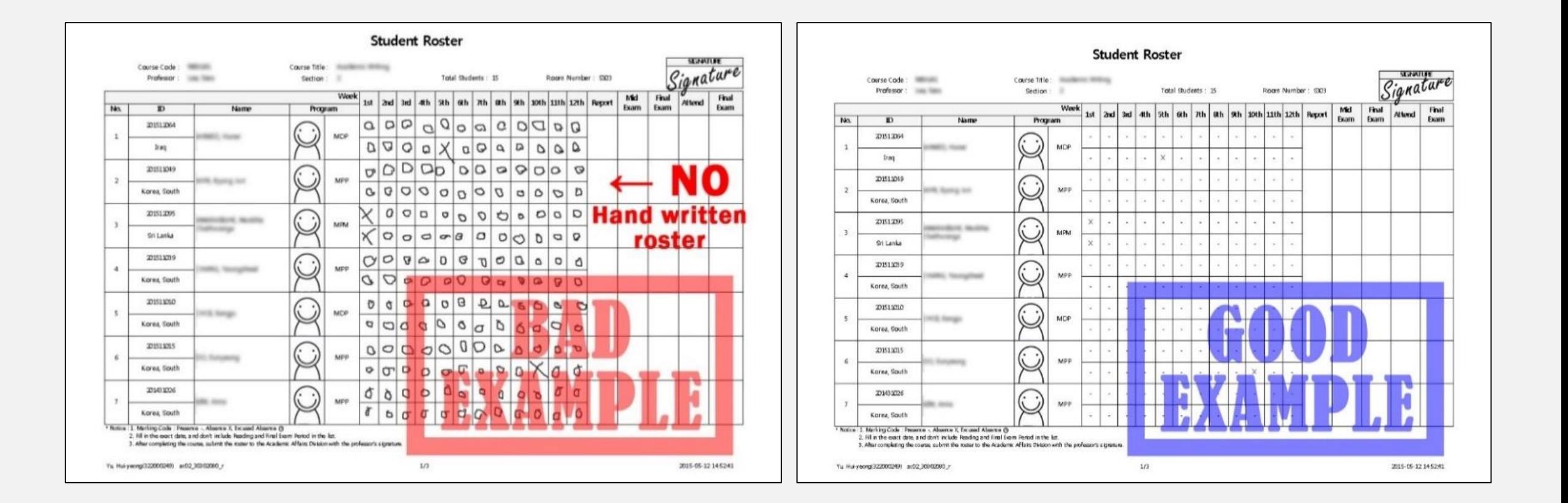

### *Duty\_Others* **How to submit the Work Confirmation**

#### CA's Work Confirmation

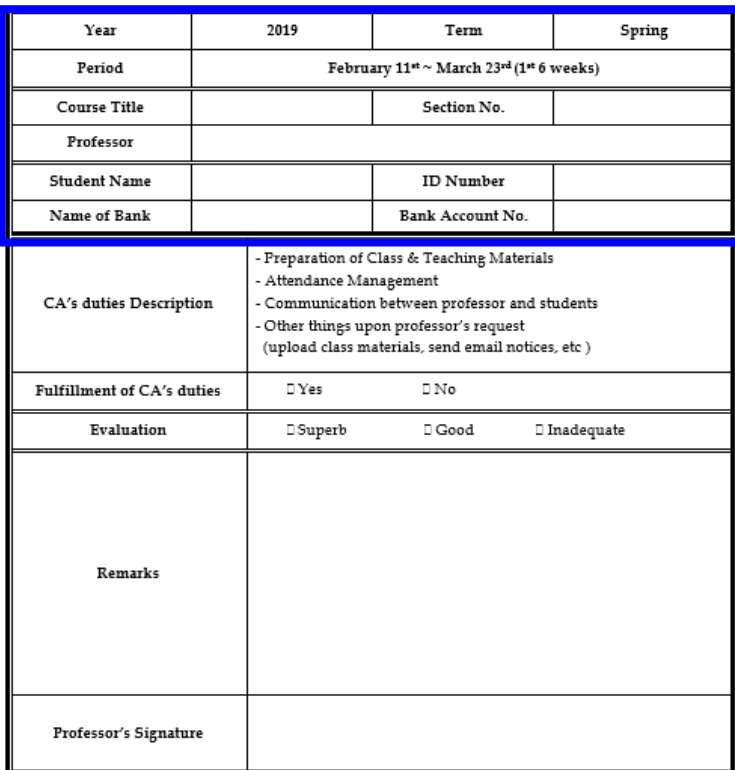

The CA's work evaluation will be reflected in the next CA assignment of the relevant person.

- ① Fill out Blue Square part by yourself.
- ② Ask your professor to fill out the Evaluation, Remarks, and Signature field
- ③ Ask your professor to submit it to Faculty Support room or to the Academic Affairs.
	- \* Depending on the situation, you can submit it to the Academic Affairs/by email. (Email address: yeonji@kdischool.ac.kr)

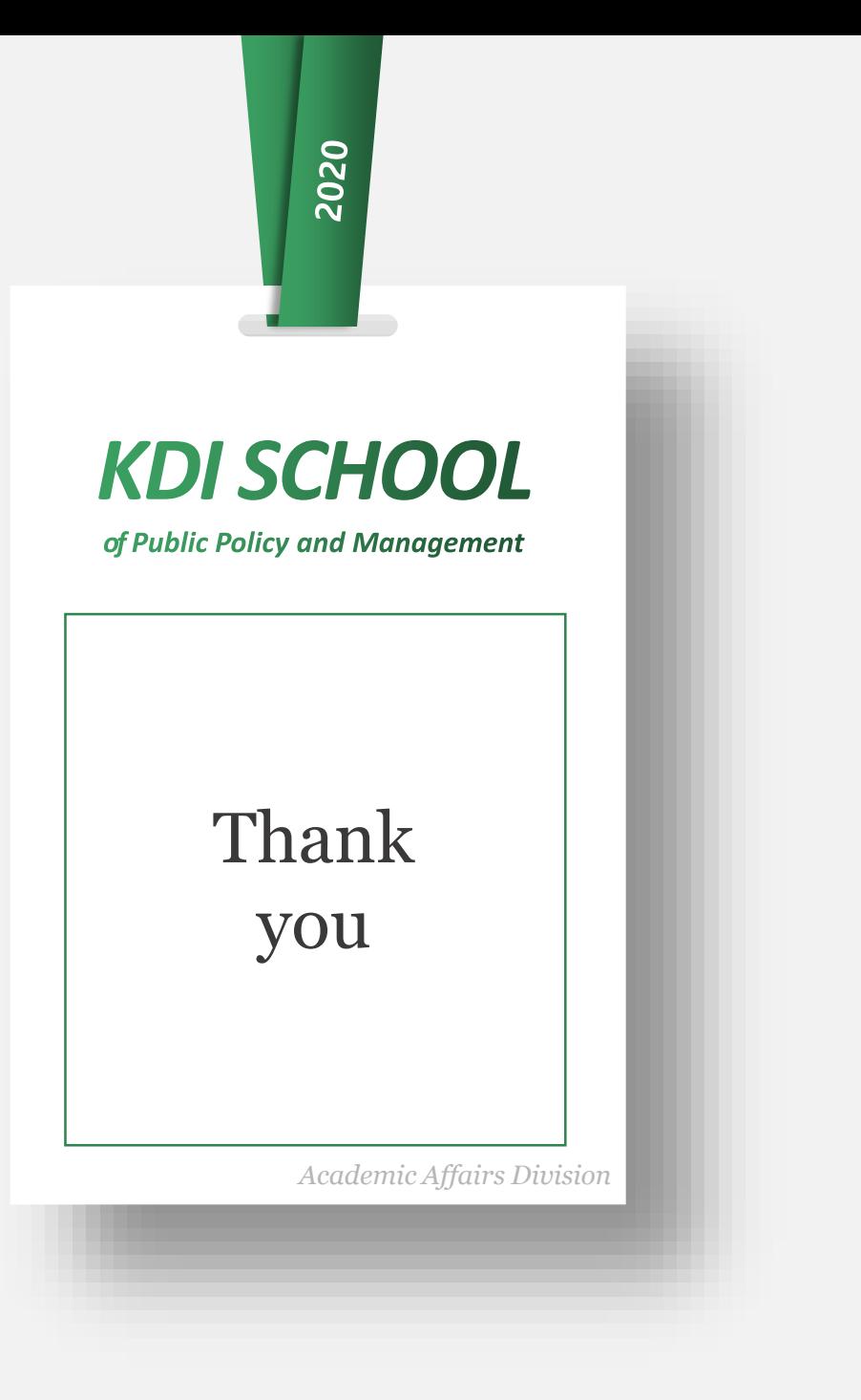